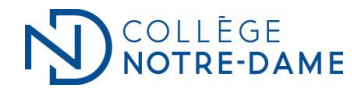

# ACCÈS AU DOSSIER DE PAIE

Chaque employé peut accéder à son dossier de paie en consultant son profil sur le portail conçu à cet effet. Considérant que les relevés de paie ne sont pas envoyés en version papier, vous devez consulter ceux-ci directement dans votre dossier virtuel.

#### Pour accéder à votre dossier de paie :

### 1. Cliquez sur l'icône suivant :

(qui se retrouve sur le bureau de votre poste informatique)

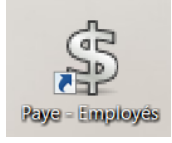

Vous pouvez également cliquer sur le lien suivant : <https://portail.collegenotredame.com/finNet/login.asp>

## 2. Inscrivez un nom d'utilisateur et un mot de passe

Lors de votre première visite, les informations à inscrire sont les suivantes :

Usager : la première lettre de votre prénom et votre nom de famille. Exemple : Rita Johnson = rjohnson Mot de passe : les 6 derniers chiffres de votre NAS.

Par la suite, vous pourrez choisir un nouveau mot de passe.

### 3. Utilisez le menu de gauche pour accéder aux diverses informations